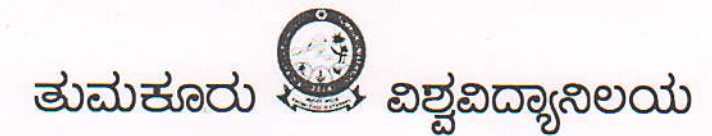

ಹಲೀಕ್ಟಾ ಭವನ, ಜ.ಹೆಜ್. ರಸ್ತ್ರೆ, ತುಮಕೂರು-572 103 ®: 0816-2255650, 2273511 ಫ್ಯಾಕ್ಸ್ : 0816-2270719

ಸಂಖ್ಯೆ : ತು.ಐ. : ಪ.ಐ.:2019-20/

ದಿನಾಂಕ: 30.11.2019

## ಸುತ್ತೋಲೆ

ತುಮಕೂರು ಖಶ್ವಖದ್ಯಾನಿಲಯದ 13ನೇ ವಾರ್ಷಿಕ ಫಣಕೋತ್ಸವಕ್ಕೆ ಸಂಬಂಥಿಸಿದಂತೆ, ಪ್ರಸಕ್ತ ಸಾಅನಿಂದ ಫೞಕೋತ್ಸವ ಅರ್ಜಿರಳನ್ನು ಸಲ್ಲಸುವ ಪ್ರಕ್ರಿಯೆಯನ್ನು ಡಿಜಿಟಅೕುಕರಣಗೊಆಸಿ, ಈ ಸಂಬಂಧ ಖಶ್ವಿಖದ್ಯಾಸಿಲಯದ ಎಲ್ಲಾ ಸಂಯೋಜಿತ ಕಾಲೇಜು / ಏಭಾಗದ ಪ್ರಾಂಶುಪಾಲರು / ಮುಖ್ಯಸ್ಥರು ಮತ್ತು ಸಿಬ್ಬಂದಿಗ<mark>ಆಗೆ ಕಾ</mark>ರ್ಯಾಗಾರವನ್ನು ಏರ್ಪಡಿಸಿ ಪ್ರಕ್ರಿಯೆಯ ರೂಮ-ರೇಷೆಗಳ ಬಗ್ಗೆ ಮಾಹಿತಿ ಸೀಡಲಾಲರುತ್ತದೆ. ಆನ್**ಲೈನ್ ಮೂಲಕ ಅರ್ಜಿ** ಸಲ್ಲಸುವ ಸಂಬಂದ ಯು.ಆರ್.ಎಲ್.ನ್ನು ದಿನಾಂಕ: 30.11.2019 ಲಂದ ವಿಶ್ವವಿದ್ಯಾನಿಲಯದ ಎಲ್ಲಾ ಕಾಲೇಜು / ವಿಭಾರರಆರೆ ಮುಕ್ತರೊಆಸಲಾಲರುತ್ತದೆ.

ಅರ್ಜಿ ಸಲ್ಲಕೆಗೆ ಸಂಬಂಥಿಸಿದಂತೆ ಈ ಕೆಳಲನ ಸೂಚನೆಗಳಂತೆ ಕಾರ್ಯನಿರ್ವಹಿಸಲು ತಿಆಸಲಾಲಿದೆ.

- ಘೞಕೋತ್ಸವ ಅರ್ಜಿಗಳನ್ನು ಸಲ್ಲಸಲು ಮತ್ತು ವಿದ್ಯಾರ್ಥಿಗಳ ಭಾವಚಿತ್ರಗಳನ್ನು ಒಂದೇ ಬಾಲಿ ಅಳವಡಿಸುವ 1. (photo bulk upload) ಸಂಬಂಧ ಪ್ರಸ್ತುತ ಕಾಲೆeಜುರಕಲ್ಲ ಬಕಕೆಯಲ್ಲರುವ ಇ.ಎಂ.ಎಸ್. ಲಾಲನ್ ಬದಲಾಲ ಬೇರೆ ಯು.ಆರ್.ಎಲ್. ಸೀಡುತ್ತಿದ್ದು (http://164.100.133.129:81/emstutconvocation/),  $\alpha$ ಮೂಲಕವೇ ಅರ್ಜಿಗಳನ್ನು ಸಲ್ಲಸುವಂತೆ ತಿಆಸಲಾಲಿದೆ. ಸದಲ ಯು.ಆರ್.ಎಲ್.ನಲ್ಲ ಲಾಲಿನ್ ಆಗಲು ಪ್ರಸ್ತುತ ಇ.ಎಂ.ಎಸ್. ಲಾಲಿನ್ ಬಿಳಸುವ ಯೂಸರ್ ನೇಮ್ ಹಾರೂ ಪಾಸ್ಎರ್ಡ್ರುಚನ್ನೇ ಬಳಸಬೇಕಾಲಿರುತ್ತದೆ.
- 2. ಕಾಲೇಜು / ವಿಭಾರರಳ ಹಂತದ ಈ ಮೇಲೆ ತಿಆಸಿರುವ ಯು.ಆರ್.ಎಲ್. ಮೂಲಕವೇ ಫೞಕೋತ್ಸವ ಪದವಿ ಪ್ರಮಾಣ ಪತ್ರಕ್ವಾಲ ಅರ್ಜಿಗಳನ್ನು ಸಲ್ಲಸಬೇಕಾಲದ್ದು, ಅಭ್ಯರ್ಥಿಗಳಿಗೆ ನೇರ ಅರ್ಜಿ ಸಲ್ಲಸಲು ಅವಕಾಶವಿರುವುದಿಲ್ಲ.
- 3. ಪ್ರಸ್ತುತ ಖಶ್ವಖದ್ಯಾಸಿಲಯದ ಅಥಿಸೂಚನೆಯಂತೆ ಕೊನೆಯ ಐನಾಂಕದೊಳಗೆ 2018-19ನೇ ಸಾಅನಲ್ಲ ಖಖಧ ಪದವಿ ಪೂರ್ಣಗೊಆಸಿರುವ ಅರ್ಹ ಅಭ್ಯರ್ಥಿಗಳು ಮಾತ್ರ ಅರ್ಜಿ ಸಲ್ಲಸಬಹುದಾಲಿದ್ದು, ಇತರೆ ಈ ಹಿಂದಿನ ಫೞಕೋತ್ಸವಗಳಲ್ಲ ಅರ್ಹರಾಲ ಪದಖ ಪ್ರಮಾಣ ಪತ್ರ ಪಡೆಯದ ಅಭ್ಯರ್ಥಿಗಳದ ತದನಂತರ ಆನ್ ಲೈನ್ ಮೂಲಕ ಅರ್ಜಿ ಸಲ್ಲಸಲು ಮುಕ್ತರೊಆಸಲಾರುವುದು.
- 4. <del>de</del> ಮೇಲೆ ತಿಆಸಲಾದ ಯು.ಆರ್.ಎಲ್.  $(http://164.100.133.129:81/emstutconvocation/$ ಫೞಕೋತ್ಸವ ಅರ್ಜಿಗಳನ್ನು ಸಲ್ಲಸಲು ಹಾಗೂ ಸಂಬಂದಪಟ್<mark>ಚ ಕಾ</mark>ಲೇಜುಗಳ ವಿದ್ಯಾರ್ಥಿಗಳ ಭಾವಚಿತ್ರಗಳನ್ನು ಒಂದೇಬಾಲಿ ಅಕವಡಿಸುವ (photo bulk upload) ಕಾರ್ಯರಆರಾಲಿ ಮಾತ್ರ ರೂಪಿಸಲ್ಪಟ್ಟಿದ್ದು, ಸದಲ ಕಾರ್ಯಗಳನ್ನು ಹೊರತುಪಡಿಸಿ ಇತರೆ ಕಾರ್ಯಗಳಿಗೆ ಆಯಾ ಕಾಲೇಜುಗಳಲ್ಲ ಪ್ರಸ್ತುತ ಬಳಕೆಯಲ್ಲರುವ ಇ.ಎಂ.ಎಸ್. ಲಾಲಿನ್ ಮೂಲಕ ಕಾರ್ಯನಿರ್ವಹಿಸಲು ಸೂಚಿಸಿದೆ.
- 5. ಆನ್**ಲೈನ್**ನಲ್ಲ ಫೞಕೋತ್ಸವ ಅರ್ಜಿ ಸಲ್ಲಸಲು ಸದಲಿ ಯು.ಆರ್.ಎಲ್.ನಲ್ಲ ಈ ಕೆಳಲಿನ flow chart ನಂತೆ ಕಾರ್ಯನಿರ್ವಹಿಸಬೇಕಾನಿರುತ್ತದೆ.

1. Apply Convocation -(Only for apply convocation) 2. View convocation -View [Cancelling application may be done here (if necessary] & Download application 3. Rejected list apply -Here rejected candidates list appears (may reapply by fulfilling the reason)

4. Convocation dashboard – Report of applied candidates appears

ಉಪಕ್ರುಲಭಾರಾಯಿತು.<br>ಉಪಕ್ರಾಂತಿತವರು (ಪಲೀಕ್ಷಾಂದ)

ರೆ,

ಸ್ರಾಂಶುಪಾಲರು / ಮುಖ್ಯಸ್ಥರು, ಎಲ್ಲಾ ಸಂಯೋಜಿತ ಕಾಲೇಜುಗಳು / ವಿಭಾಗಗಳು, ತುಮಕೂರು ವಿಶ್ವವಿದ್ಯಾಸಿಲಯ, ತುಮಕೂರು.

ಕ್ಷತಿ: ಕಛೇಲಿ ಪ್ರತಿ.